## **Configuring the Instance List**

Each application offers two basic functionalities during execution: The user can start a process (and create a so-called process instance) and he can view the existing instances that have not yet been completed. These "instances in progress" are displayed in the instance list. For each BPMN model, a dedicated instance list is generated.

You have several options when configuring the instance list:

- You can use a role concept to define which user is allowed to see the instance list of the
- You can configure which columns should be displayed in the instance list and also display custom data (e.g. from forms).

## Instance\_List\_Example

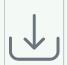

Click the icon to download a simple example model that shows the usage of the instance list in Sc heer PAS Designer.

## **Related Pages:**

- PAS Designer User Guide
  BPMN Model
- Running Designer Applications
  - Creating a **Process Instance**
  - Showing the Instance List
- PAS Designer Developer Guide
  - Data Table